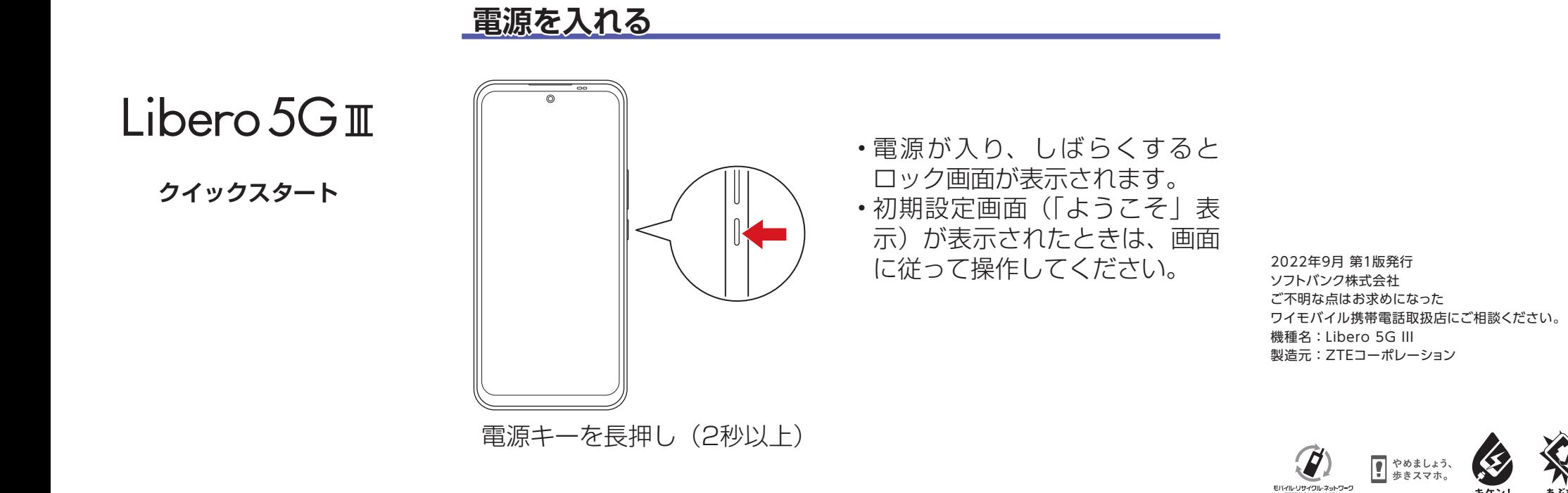

## **各部の名前/キーのはたらき**

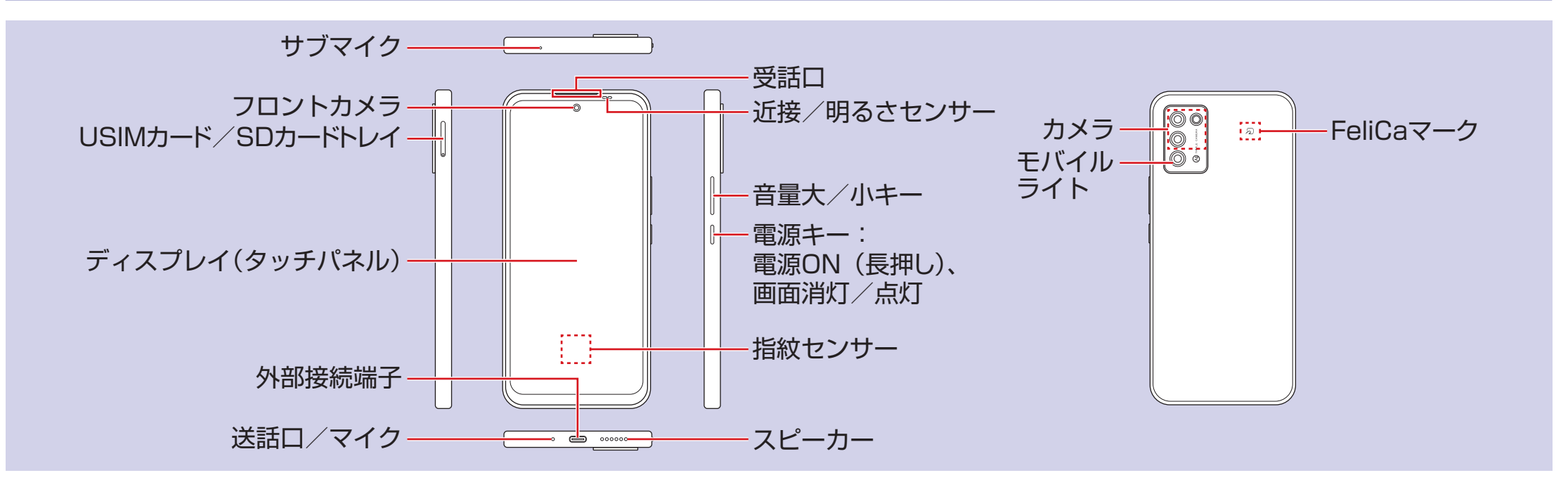

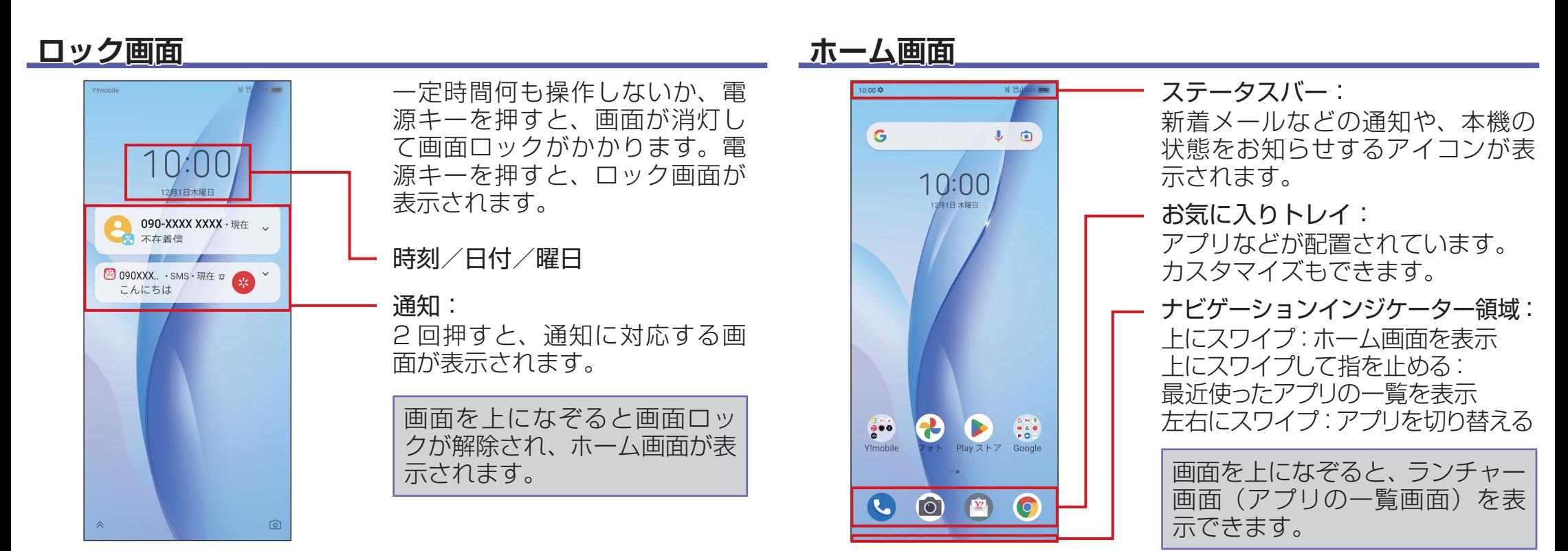

**■ 各種お手続き (My Y!mobile)** 待ち時間 0 分で、いつでも簡単手続き 可能です。利用料金/データ量の確認・ プラン等各種変更ができます。

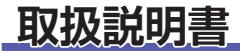

#### **■** オンラインマニュアル

このスマートフォンまたはパソコンか ら確認できます。

スマートフォンから ブラウザのブックマークに登録されて いる「オンラインマニュアル」を選択

パソコンから

https://ymobile.jp/s/tXYyT

※ PDF 版もダウンロードできます。

**お問い合わせ先**

## お困りのときや、ご不明な点などございましたら、お気軽に下記お問い合わせ窓口までご連絡ください。

<http://ymobile.jp/s/BvhGB>

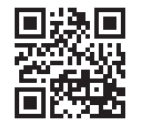

**■** カスタマーサポート

機種の操作やサービス内容などのお困 りごと・お問合せ内容に応じて、最適 な解決方法をご案内します。

https://ymobile.jp/s/QOhGf

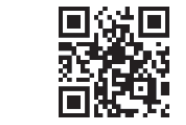

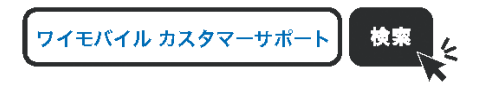

※ 本書で記載しているディスプレイ表示やFeliCaマークの位置は、実際とは異なる場合があります。

## **Wi-Fi 設定**

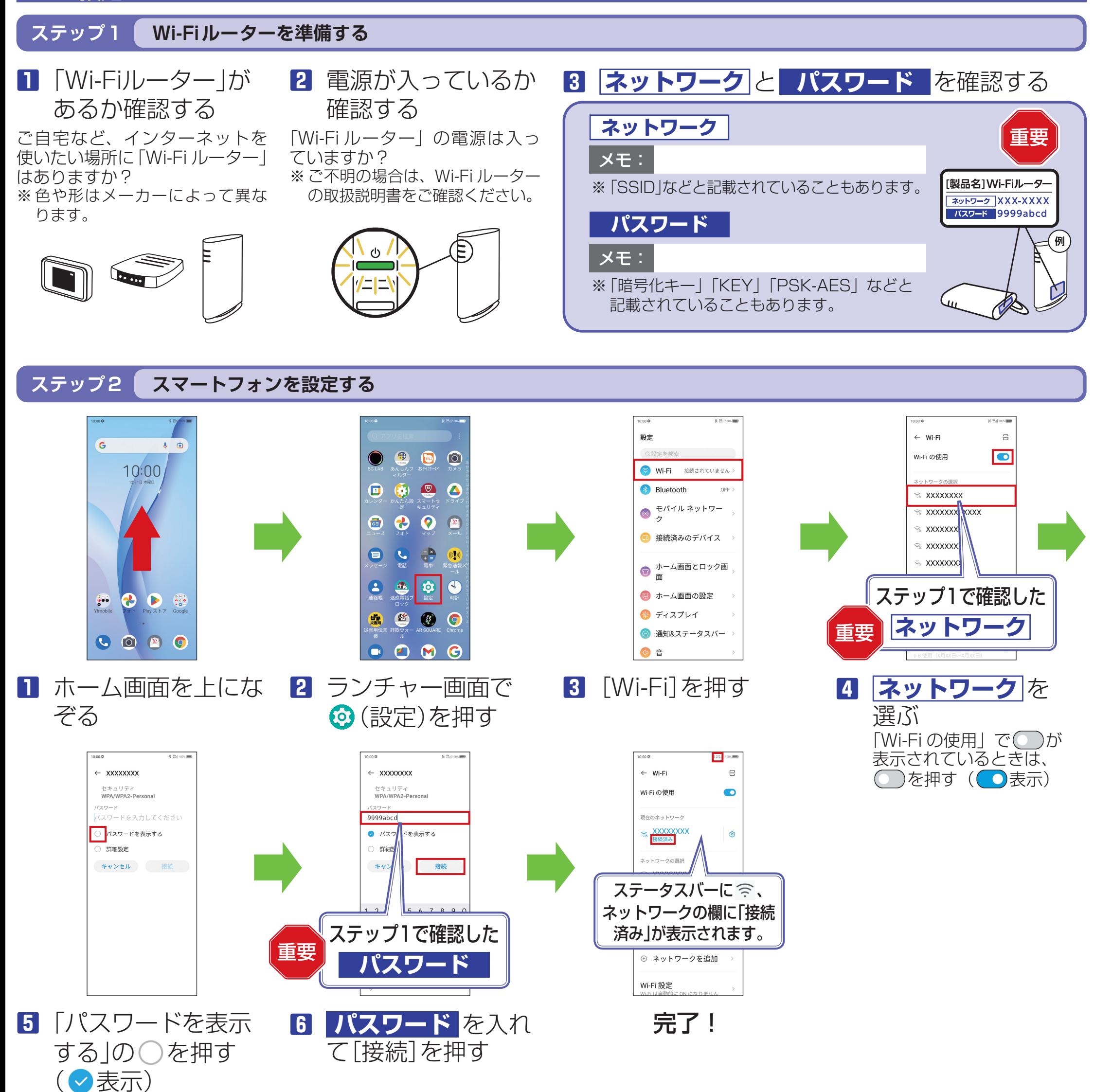

# 接続できない場合は

## パスワードの入力画面に接続失敗のメッセージが表示されたときは、次の手順で再設定してください。

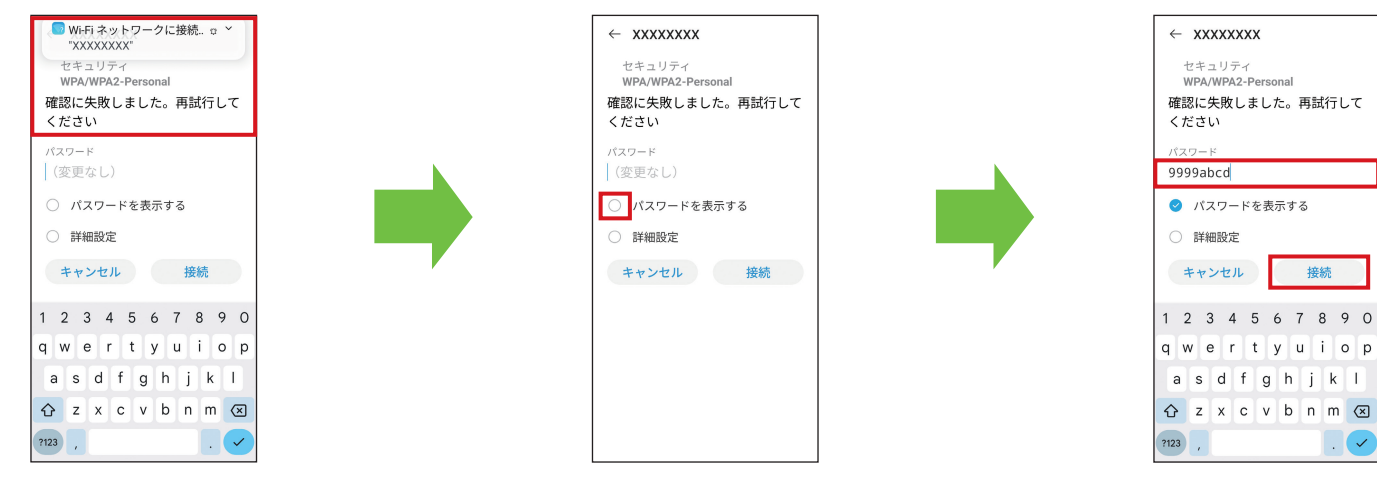

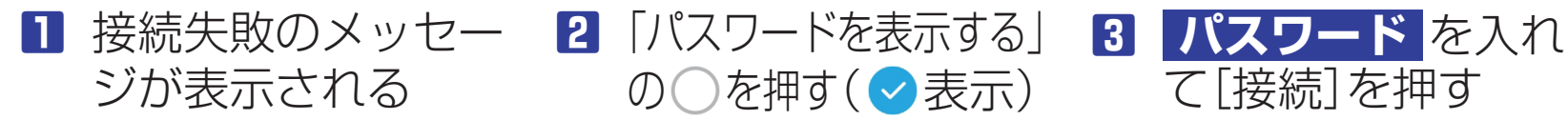